# **Manual del contador de horas de operación**

#### **1. Funciones:**

El contador de horas de operación se ha desarrollado solo para la conexión de Ambientika Solo+, Advanced+ o Wireless+. Se puede conectar al contador de horas de operación un **máximo de 5 ventiladores Ambientika**. Las horas de operación se pueden consultar en la pantalla o, de manera opcional, a través de WLAN con un smartphone o un PC. Para ello, el dispositivo configura un punto de acceso WLAN al que puede conectarse tras introducir una contraseña (de la misma forma que con un router de Internet). Encontrará más información al respecto en la sección WLAN del dorso.

No conecte ningún otro consumidor que los ventiladores Ambientika.

# **2. Seguridad:**

¡Atención: peligro de muerte! Solo se puede abrir la tapa con el fusible desconectado. No toque las piezas internas (por ejemplo, el puente) si están bajo tensión. Ningún aislamiento galvánico. No trabaje bajo tensión. El montaje lo debe realizar un especialista cualificado.

# **3. Colocación de un puente:**

Para indicar al dispositivo el número de ventiladores Ambientika que desea conectar, debe colocar un puente en el interior (esquina superior derecha, véase la imagen de la derecha) (de 1 a 5). En la imagen de la derecha, por ejemplo, se ha insertado en 1. Es decir, se conectará un ventilador.

Si desea consultar las horas de operación a través de WLAN, deberá colocar el puente de WLAN en la posición que se muestra en la imagen a la derecha (la regleta de machos está compuesta por tres conectores machos; el puente se coloca en el macho izquierdo y central de la regleta). La WLAN se desactiva cuando el puente se retira por completo o se coloca en el macho central y derecho de la regleta.

Los puentes deben colocarse antes del montaje (¡**sin corriente**!).

# **4. Montaje:**

El contador de horas de operación se instala en una caja de derivación y se puede montar fácilmente en la pared. Para ello, abra **con cuidado** la tapa con un destornillador girándolo en las ranuras previstas de la tapa por los cuatro lados.

Encontrará en el interior dos terminales negros (entrada y salida; véase la imagen de la derecha). En el terminal de entrada se conecta la alimentación (L y N de la red). En el terminal de salida se conectan los ventiladores Ambientika. Puede ver el esquema de conexiones en la imagen de abajo.

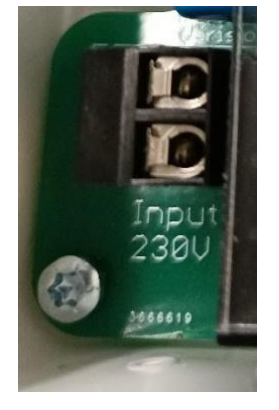

Betriebsstundenzähler

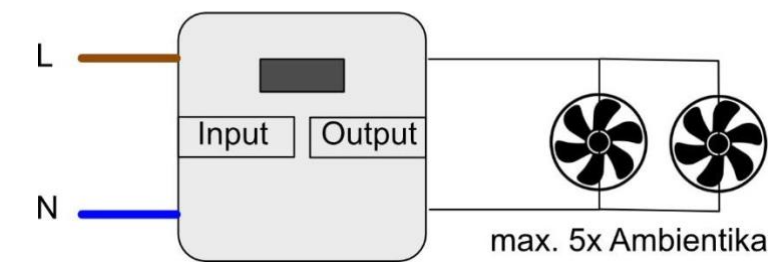

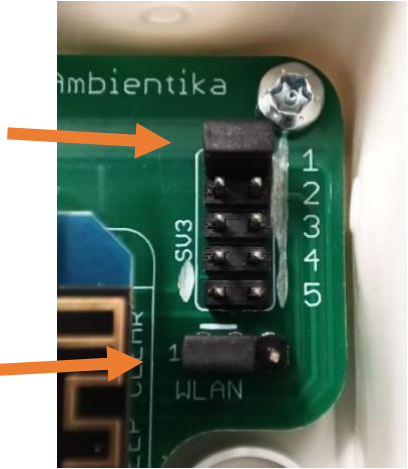

**Nota:** Los terminales están enchufados en la placa y se pueden desenchufar para la conexión (tire hacia arriba en perpendicular a la placa de circuito).

Aquí concluye el montaje. Puede volver a cerrar la tapa y

encender el fusible. El contador de horas de operación y los ventiladores deben encenderse y en la pantalla se pueden ver las horas de operación actuales.

#### **5. WLAN:**

Si el puente WLAN del capítulo 3 se encuentra en la posición correcta, también puede consultar las horas de operación a través de WLAN. Puede conectarte al contador de horas de operación con un smartphone Android, un dispositivo iOS y un PC de Windows. Para ello, primero debe acceder a los ajustes WLAN de todos los dispositivos mencionados y buscar el contador de horas de operación. El nombre empieza con la palabra "Ambientika" y termina con un número de 4 cifras que permite distinguir todos los contadores de horas de operación entre sí (por ejemplo, **Ambientika1234**). Cuando lo haya encontrado, deberá introducir la siguiente contraseña:

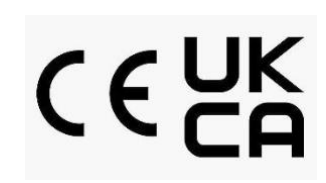

# **Contraseña**:HMA230AC

Ahora está conectado. Después acceda ala página en la que puede consultar las horas de operación. En función del dispositivo que utilice, puede que vea algo ligeramente distinto:

**Android**: Haga clic arriba en el mensaje push. Se abre la página con las horas de operación.

**Windows**: Se abre inmediatamente tras la conexión del navegador web estándar y se pueden ver las horas de operación.

**iOS**: Tras la conexión, vaya al navegador Safari e introduzca en la línea de dirección una de las siguientes dos direcciones (véase la nota de abajo):

#### **Nota:** En todas las plataformas

se puede acceder también a las horas de operación

en cualquier navegador a través de una

de las dos direcciones:

ambientika.eu

# 192.168.1.1

Las dos direcciones tienen el mismo las páginas web normales. No obstante, tenga en cuenta que solo muestran las horas de operación cuando están conectadas al contador de horas de operación.

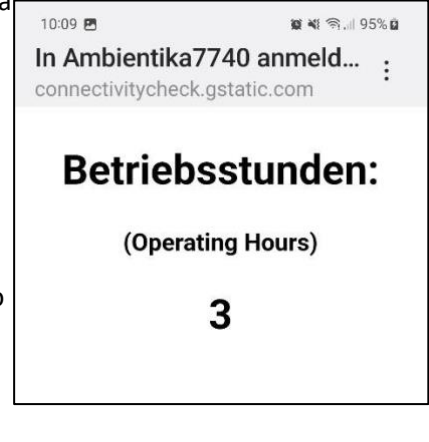

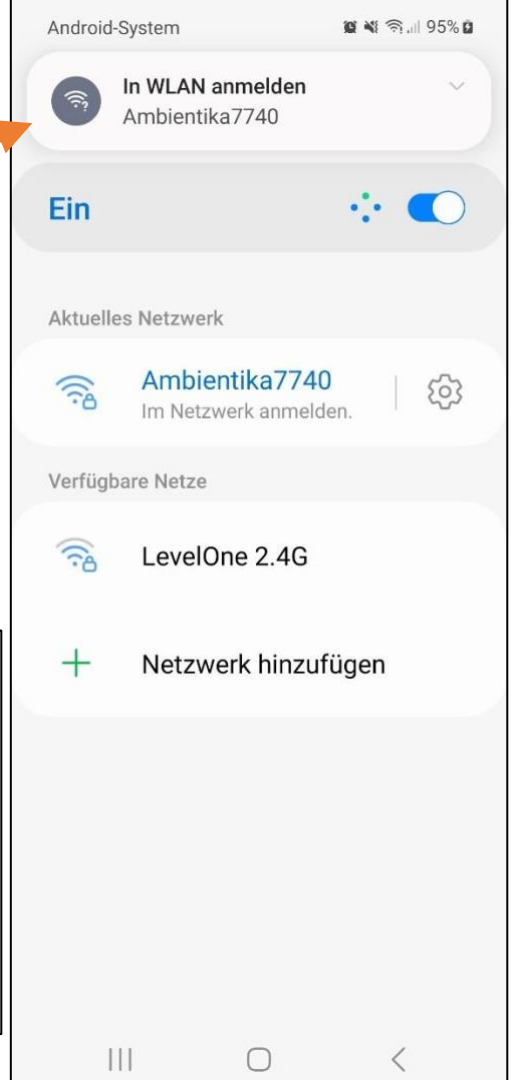